## Bugs & Wish list

First install from svn fails silently on composer | Tiki Wiki CMS Groupware :: Development [First install from svn fails silently on composer](https://dev.tiki.org/item4933-First-install-from-svn-fails-silently-on-composer)

## Status

● Open

## Subject

First install from svn fails silently on composer

## Version

12.x Regression

## Category

Usability

## Feature

Installer (profiles, upgrades and server-related issues)

Resolution status

New

Submitted by Jean-Marc Libs

Lastmod by

Pascal St-Jean

## Rating

# \*\*\*\*\*\*\*\*\*\*\*\*\*\*\*\*\*\*\*\*\*\*\*\*\*\*\*\*\*\*\*\*\*

## Description

I just installed my first Tiki12 for a long time from svn.

I start sh setup.sh and after I follow all the default suggestions and I see no hint of anything wrong, when I go to the new site all it shows is:

Your Tiki is not completely installed because Composer has not been run to fetch package dependencies. You need to run 'sh setup.sh' from the command line. See <http://dev.tiki.org/Composer>for details.

Going back carefully through the setup messages for the purpose of this bug report, I see that there are actually messages about curl not being found, but they are impossible to spot because they don't stand out and they are immediately scrolled 24 lines !

For the record, this is what I see:

libs@giftbox:/www/tiki12.jmlibs.name/htdocs\$ sh setup setup-legacy.sh setup.sh libs@giftbox:/www/tiki12.jmlibs.name/htdocs\$ sh setup.sh

Tiki setup.sh - your options  $====$ 

c run composer and exit (recommended to be done first)

f fix (classic default) o open (classic option) S clear screen

predefined Tiki Permission Check models:

1 paranoia

----------------

- 2 paranoia-suphp w suphp workaround
- 3 sbox W sbox workaround
- 4 mixed
- 5 worry 6 moreworry
- 7 pain 8 morepain
- 9 risky a insane

q quit x exit

There are some other commands recommended for advanced users only. More documentation about this:<http://doc.tiki.org/Permission+Check>

Your choice [c](https://dev.tiki.org/c)? curl: not found setup.sh: 455: setup.sh: curl: not found We have failed to obtain the composer executable. NB: Maybe you are behing a proxy, just export https\_proxy variable and relaunch setup.sh 1) Download it from<http://getcomposer.org> 2) Store it in temp/

Tiki setup.sh - your options  $====$ 

c run composer and exit (recommended to be done first)

f fix (classic default) o open (classic option) S clear screen

predefined Tiki Permission Check models:

----------------

- 1 paranoia
- 2 paranoia-suphp w suphp workaround
- 3 sbox W sbox workaround
- 4 mixed
- 5 worry 6 moreworry
- 7 pain 8 morepain
- 9 risky a insane

q quit x exit

There are some other commands recommended for advanced users only. More documentation about this:<http://doc.tiki.org/Permission+Check>

Importance  $\mathbf{Q}$ Priority 45 Demonstrate Bug (Tiki 19+) Please demonstrate your bug on show2.tiki.org Version: trunk ▼

Ticket ID

4933

Created

Sunday 17 November, 2013 00:54:23 GMT-0000 by Jean-Marc Libs

LastModif

Saturday 07 March, 2015 17:34:05 GMT-0000

## Comments

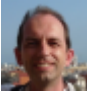

[Jean-Marc Libs](https://dev.tiki.org/user9952) 17 Nov 13 00:57 GMT-0000

When an error occurs, it should stand out with:

- Some appearance of the word ERROR
- $\circ$  An interruption of the scrolling with a prompt so people see this message and then hit any key for resuming the process.

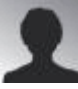

[Pascal St-Jean](https://dev.tiki.org/user10536) 17 Nov 13 00:58 GMT-0000

I've installed and tested a bunch of fresh installs from SVN. No issues on my end

are there specific things outside the defaults that you are using. When I run sh setup.sh I just cycle through the defaults.

How can I repeat your issue?

thanks

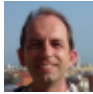

[Jean-Marc Libs](https://dev.tiki.org/user9952) 19 Nov 13 10:25 GMT-0000

This was fixed by installing curl and php-curl. fresh server, remember?

Just like me, you seem to have stared at the error message without seeing it. Which is exactly my point: it needs to be made visible.

For reference, the part that fails to stand out:

curl: not found setup.sh: 455: setup.sh: curl: not found We have failed to obtain the composer executable.

NB: Maybe you are behing a proxy, just export https\_proxy variable and relaunch setup.sh

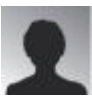

[Louis-Philippe Huberdeau](https://dev.tiki.org/user4228) 27 Nov 13 15:31 GMT-0000

There is a check to make sure curl is present on the line just above execution. It does look like it

was modified since I added that bit...

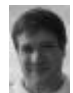

[Marc Laporte](https://dev.tiki.org/user11197) 21 Nov 13 17:43 GMT-0000 Maybe make a new Composer section?

Attachments

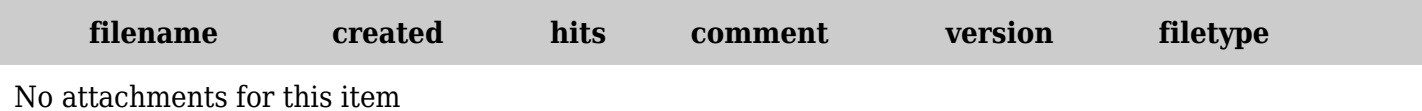

The original document is available at <https://dev.tiki.org/item4933-First-install-from-svn-fails-silently-on-composer>